# **Android Open Source Project - Building**

Where to find out about Android Open Source Project

<https://source.android.com/>

# Download the Source

<https://source.android.com/setup/downloading>

```
sudo apt-get install curl
curl https://storage.googleapis.com/git-repo-downloads/repo > ~/bin/repo
chmod a+x ~/bin/repo
mkdir repo
cd repo
sudo apt-get install git
 user.name "John Mehan"
@irdeto.com"
repo init -u https://android.googlesource.com/platform/manifest
repo sync
```
# Getting a Branch

If you want to use a particular branch, checkout the list of branches at: <https://source.android.com/setup/build-numbers>

```
repo init -u https://android.googlesource.com/platform/manifest -b android-8.1.0_r1
repo sync
```
# Building

See<https://source.android.com/setup/building>

### **Clean up**

make clobber

#### **Setup Environment**

source build/envsetup.sh

#### See<https://source.android.com/setup/devices>

#### From the root folder:

```
wget https://dl.google.com/dl/android/aosp/arm-hikey960-OPR-cf4e0c80.tgz
tar xzf arm-hikey960-OPR-cf4e0c80.tgz
./extract-arm-hikey960.sh
```
#### **Add Car Packages**

cd device/linaro/hikey

vi [hikey960.mk](http://hikey960.mk)

#### Update the [hikey960.mk:](http://hikey960.mk)

ifndef TARGET\_KERNEL\_USE TARGET\_KERNEL\_USE=4.9 endif TARGET\_PREBUILT\_KERNEL := device/linaro/hikey-kernel/Image.gz-hikey960-\$(TARGET\_KERNEL\_USE) TARGET\_PREBUILT\_DTB := device/linaro/hikey-kernel/hi3660-hikey960.dtb-\$(TARGET\_KERNEL\_USE) ifeq (\$(TARGET\_KERNEL\_USE), 4.4) HIKEY\_USE\_LEGACY\_TI\_BLUETOOTH := true

else

HIKEY\_USE\_LEGACY\_TI\_BLUETOOTH := false

endif

#### #

# Inherit the full\_base and device configurations \$(call inherit-product, device/linaro/hikey/hikey960/[device-hikey960.mk](http://device-hikey960.mk/)) \$(call inherit-product, device/linaro/hikey/[device-common.mk\)](http://device-common.mk/) \$(call inherit-product, \$(SRC\_TARGET\_DIR)/product/[full\\_base.mk](http://full_base.mk/))

#### #

# Overrides PRODUCT\_NAME := hikey960 PRODUCT\_DEVICE := hikey960 PRODUCT\_BRAND := Android PRODUCT\_MODEL := AOSP on hikey960

### **BOARD\_IS\_AUTOMOTIVE := 1**

#### **PRODUCT\_PACKAGES += \**

 **vehicle.default \**

 **android.car \**

 **car-service-lib-for-test \**

 **libvehiclenetwork-native \**

 **libvehiclenetwork-java \**

 **libvehiclenetwork-audio-helper \**

 **libvehiclenetworkproto-native \**

 **vehicle\_network\_service \**

 **CarServiceTest \**

 **vns\_policy.xml \**

 **vehicle\_tests \**

 **candump \**

 **cansend \**

 **cansniffer \**

 **android.car.cluster.loggingrenderer** 

**PRODUCT\_PACKAGE\_OVERLAYS := packages/services/Car/car\_product/overlay**

# **PRODUCT\_COPY\_FILES += \**

 **device/generic/car/common/android.hardware.dummy.xml:system/etc/permissions/handheld\_core\_hardware.xml \**

 **packages/services/Car/car\_product/init/init.car.rc:root/init.car.rc \**

 **packages/services/Car/car\_product/init/init.bootstat.rc:root/init.bootstat.rc**

# **PRODUCT\_COPY\_FILES += \**

 **frameworks/native/data/etc/android.hardware.type.automotive.xml:system/etc/permissions/android.hardware.type. automotive.xml \**

 **frameworks/native/data/etc/android.hardware.screen.landscape.xml:system/etc/permissions/android.hardware.screen. landscape.xml**

#### **PRODUCT\_PROPERTY\_OVERRIDES += \**

 **android.car.drawer.unlimited=true \**

 **android.car.hvac.demo=true \**

 **com.android.car.radio.demo=true \**

 **com.android.car.radio.demo.dual=true**

#### **Build**

lunch <BUILD-BUILDTYPE>

All build targets take the form BUILD-BUILDTYPE, where the BUILD is a codename referring to the particular feature combination.

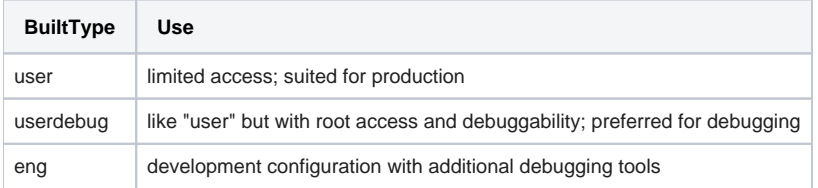

For more information about building for and running on actual hardware, see [Running Builds](https://source.android.com/setup/running.html).

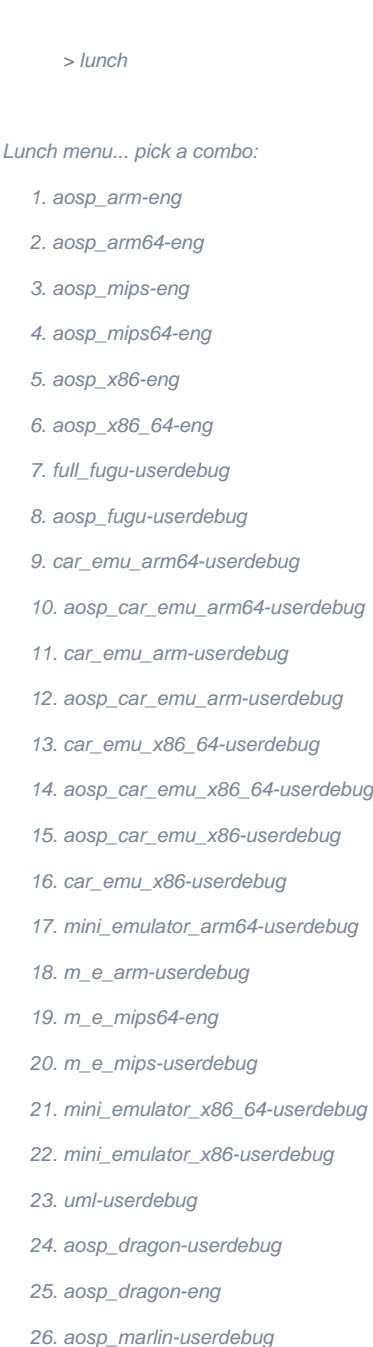

- 27. aosp\_marlin\_svelte-userdebug
- 28. aosp\_sailfish-userdebug
- 29. aosp\_muskie-userdebug
- 30. aosp\_walleye-userdebug
- 31. aosp\_walleye\_test-userdebug
- 32. aosp\_taimen-userdebug
- 33. aosp\_angler-userdebug
- 34. aosp\_bullhead-userdebug
- 35. aosp\_bullhead\_svelte-userdebug
- 36. hikey-userdebug
- 37. hikey960-userdebug

#### **Make**

make -j4

### **Connect to the board**

Connect the USB-C to the HiKey-960 board and power it up.

adb kill-server

adb start-server

adb shell

You should be able to get a shell prompt.

If you get the following error, you may need to install an additional package

**error: insufficient permissions for device: user in plugdev group; are your udev rules wrong?**

**See [\[http://developer.android.com/tools/device.html](http://developer.android.com/tools/device.html)] for more information**

sudo apt-get install android-sdk-platform-tools-common

This package includes the udev rules to make adb work properly.

# **Flash device**

Select fastboot mode turning ON switch 1 and 3 (for details, refer to the HiKey960 user guide).

Power the board.

### Flash initial images:

- > cd device/linaro/hikey/installer/hikey960
	- > ./flash-all.sh

#### **Output**

```
android out dir:/home/test/projects/aosp/out/target/product/hikey960
target reported max download size of 471859200 bytes
sending 'xloader' (151 KB)...
OKAY [ 0.026s]
writing 'xloader'...
FAILED (remote: flash write back vrl failure)
finished. total time: 0.276s
target reported max download size of 471859200 bytes
sending 'ptable' (196 KB)...
OKAY [ 0.027s]
writing 'ptable'...
OKAY [ 0.030s]
finished. total time: 0.056s
target reported max download size of 471859200 bytes
sending 'fastboot' (3346 KB)...
OKAY [ 0.099s]
writing 'fastboot'...
OKAY [ 0.043s]
finished. total time: 0.142s
rebooting into bootloader...
OKAY [ 0.020s]
finished. total time: 0.070s
< waiting for any device >
target reported max download size of 471859200 bytes
sending 'nvme' (128 KB)...
OKAY [ 0.030s]
writing 'nvme'...
OKAY [ 0.071s]
finished. total time: 0.101s
target reported max download size of 471859200 bytes
sending 'fw_lpm3' (212 KB)...
OKAY [ 0.013s]
writing 'fw_lpm3'...
OKAY [ 0.021s]
finished. total time: 0.034s
target reported max download size of 471859200 bytes
sending 'trustfirmware' (145 KB)...
OKAY [ 0.030s]
writing 'trustfirmware'...
OKAY [ 0.021s]
finished. total time: 0.051s
target reported max download size of 471859200 bytes
sending 'boot' (9872 KB)...
OKAY [ 0.247s]
writing 'boot'...
OKAY [ 0.079s]
finished. total time: 0.326s
target reported max download size of 471859200 bytes
sending 'dts' (14 KB)...
OKAY [ 0.022s]
writing 'dts'...
OKAY [ 0.017s]
finished. total time: 0.039s
target reported max download size of 471859200 bytes
sending sparse 'system' 1/3 (460796 KB)...
OKAY [ 10.968s]
writing 'system' 1/3...
OKAY [ 4.139s]
sending sparse 'system' 2/3 (421196 KB)...
OKAY [ 10.042s]
writing 'system' 2/3...
OKAY [ 3.041s]
sending sparse 'system' 3/3 (134240 KB)...
OKAY [ 3.210s]
writing 'system' 3/3...
OKAY [ 0.983s]
finished. total time: 32.383s
target reported max download size of 471859200 bytes
```
sending 'cache' (56 KB)... OKAY [ 0.027s] writing 'cache'... OKAY [ 0.074s] finished. total time: 0.101s target reported max download size of 471859200 bytes sending 'userdata' (4880 KB)... OKAY [ 0.139s] writing 'userdata'... OKAY [ 3.402s] finished. total time: 3.541s

# **References**

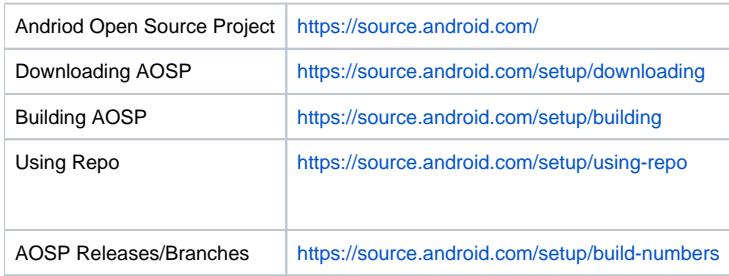